**ИНТЕЛЛЕКТУАЛЬНЫЕ** СИСТЕМЫ

Общество с ограниченной ответственностью «ТМХ Интеглектуальные Системы» (ООО «ТМХ Интеплектуальные Системы»)

#### УТВЕРЖДАЮ:

Операционный директор ООО «ТМХ-Интеллектуальные Системы» COOPE **QCC B.M. ИОНОВ**  $2023$  r.

Программа для путевого приемника в А

Программное обеспечение

Инструкция по установке

#### RU.THBP.000050-90

#### СОГЛАСОВАНО

Технический директор ООО «ТМХ Интеллектуальные Системы»

Raug A.O. Bacunes

 $11 \text{ weak}$  2023 r.

Руководитель обособленного подразделения ООО «ТМХ Интеллектуальные Системы»

Ю.Н. Пирогов

wedpd 2023 г.

Руководитель отдела качества и безопасности ООО «ТМХ Интеллектуальные Системы»

В.Ю. Рязанов

2023 г.

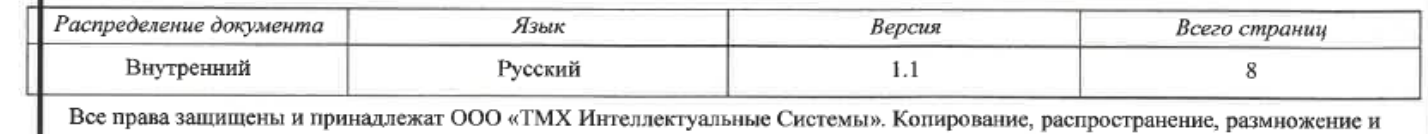

любой другой вид передачи данного документа без письменного разрешения правообладателя категорически запрещены.

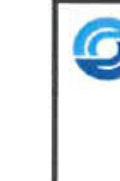

# **Оглавление**

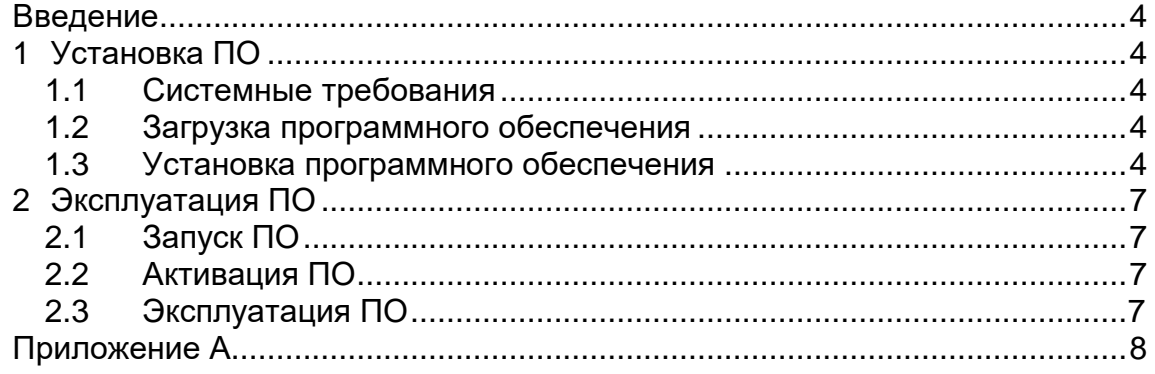

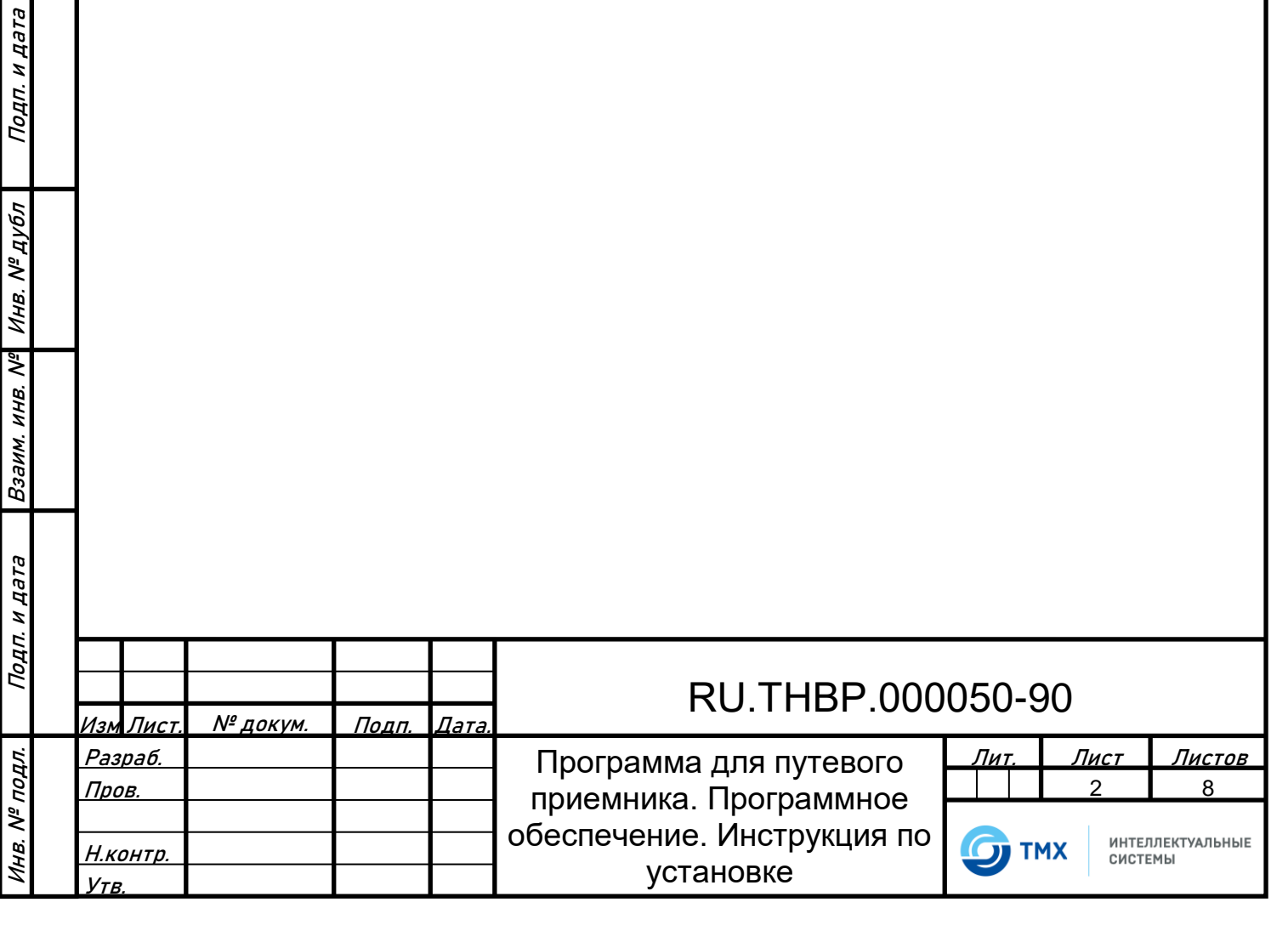

 $\mathsf{l}$ 

# **Список используемых сокращений**

В настоящем документе применяются следующие сокращения и обозначения:

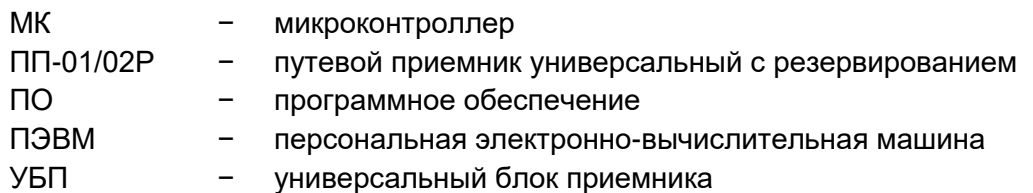

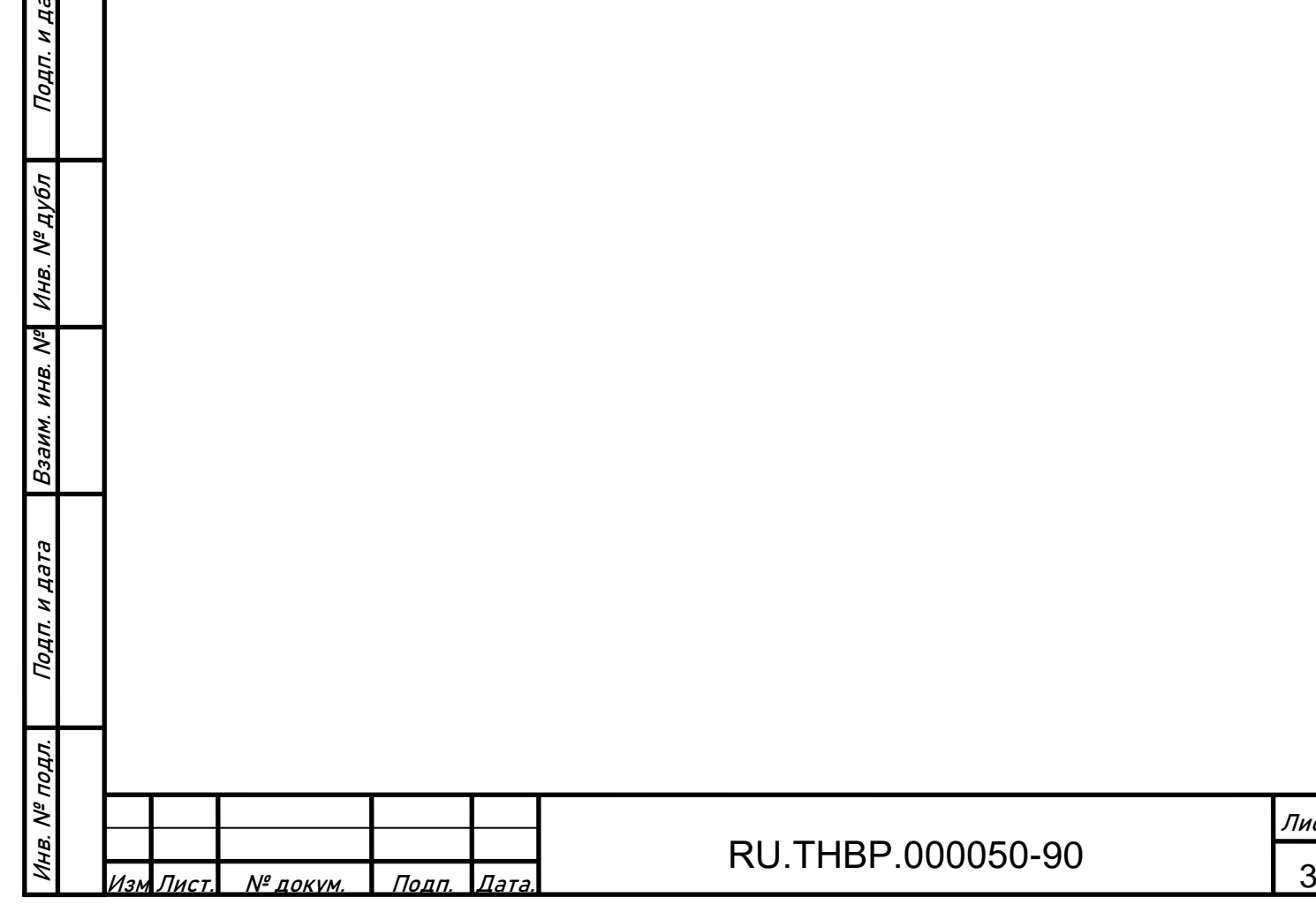

пта

Лист

## **Введение**

<span id="page-3-0"></span>Настоящая инструкция предназначена для ознакомления с порядком загрузки, установки и запуска встроенного программного обеспечения «Программа для путевого приемника».

### <span id="page-3-1"></span>**1 Установка ПО**

#### **1.1 Системные требования**

<span id="page-3-2"></span>Встроенное программное обеспечение «Программа для путевого приемника» предназначено для использования в составе изделия ПГ-01/02Р 318563-018-59830808 ТУ, изготовителем и правообладателем которого является Правообладатель ПО «Программа для путевого приемника» - ООО «ТМХ Интеллектуальные Системы».

<span id="page-3-3"></span>Программное обеспечение устанавливается на микроконтроллеры AT32UC3C1512 и аналоги.

#### **1.2 Загрузка программного обеспечения**

Программное обеспечение доступно после приобретения ПО заказчиком

#### **1.3 Установка программного обеспечения**

#### **1.3.1 Подготовка к работе**

Подп. и дата

1.3.1.1 На ПЭВМ, с которой осуществляется установка ПО «Программа для путевого приемника», должно быть установлено программное обеспечение Microchip Studio версии не ниже 7.0:

[https://ww1.microchip.com/downloads/aemDocuments/documents/DEV/ProductDocuments](https://www.microchip.com/mplab/avr-support/atmel-studio-7) [/SoftwareTools/as-installer-7.0.2594-full.exe.](https://www.microchip.com/mplab/avr-support/atmel-studio-7)

1.3.1.2 Для программирования каждого УБП необходимо отсоединить его от переходного адаптера, снять лицевую панель.

#### **1.3.2 Программирование встроенного ПО**

1.3.2.1 Подключить к USB порту ПЭВМ программатор ATMEL-ICE (либо аналоги ATATMEL-ICE-BASIC, ATATMEL-ICE-PCBA).

1.3.2.2 На ПЭВМ запустить программу Microchip Studio, нажать на панели инструментов (рисунок 1) кнопку программирования:

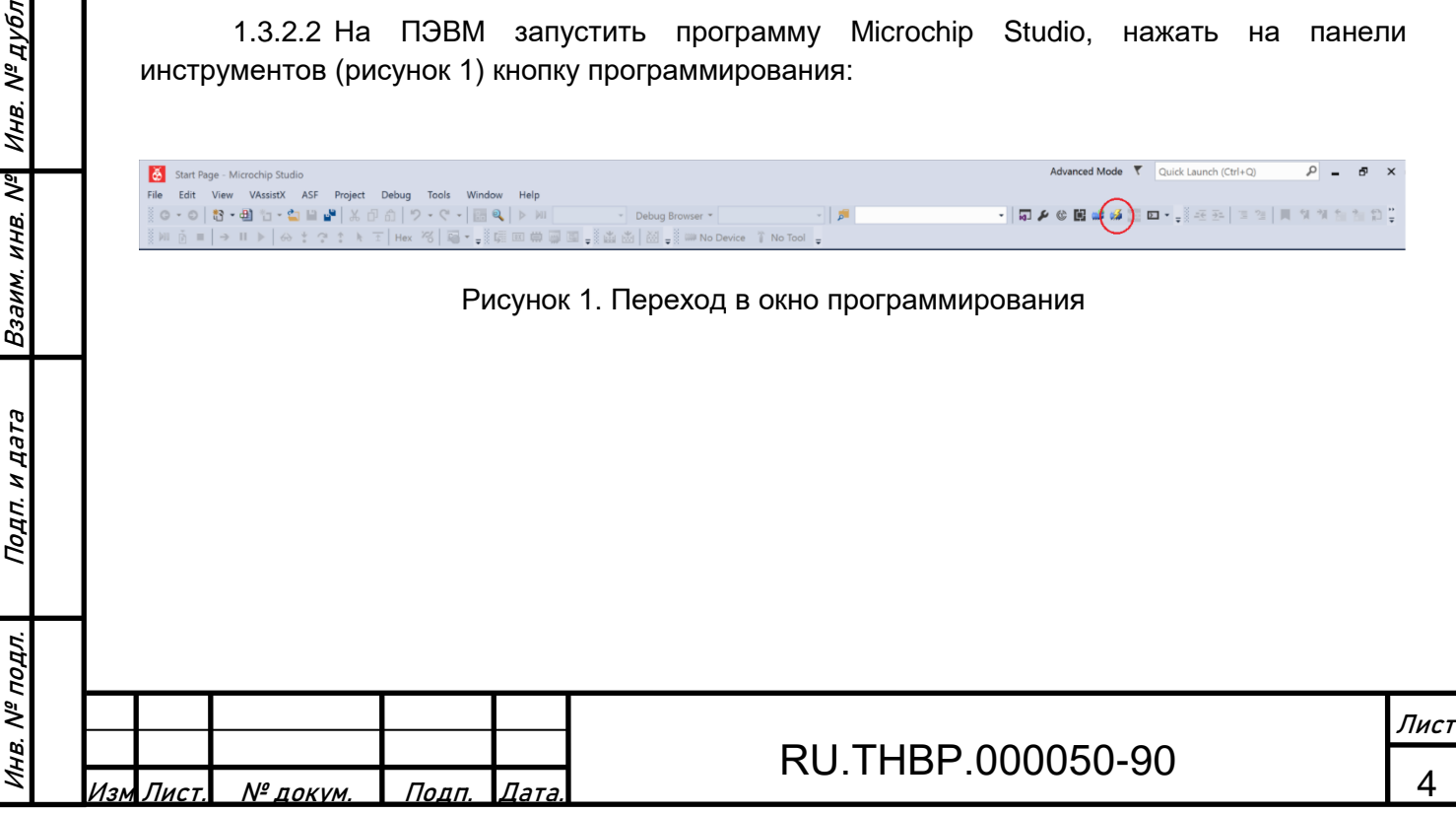

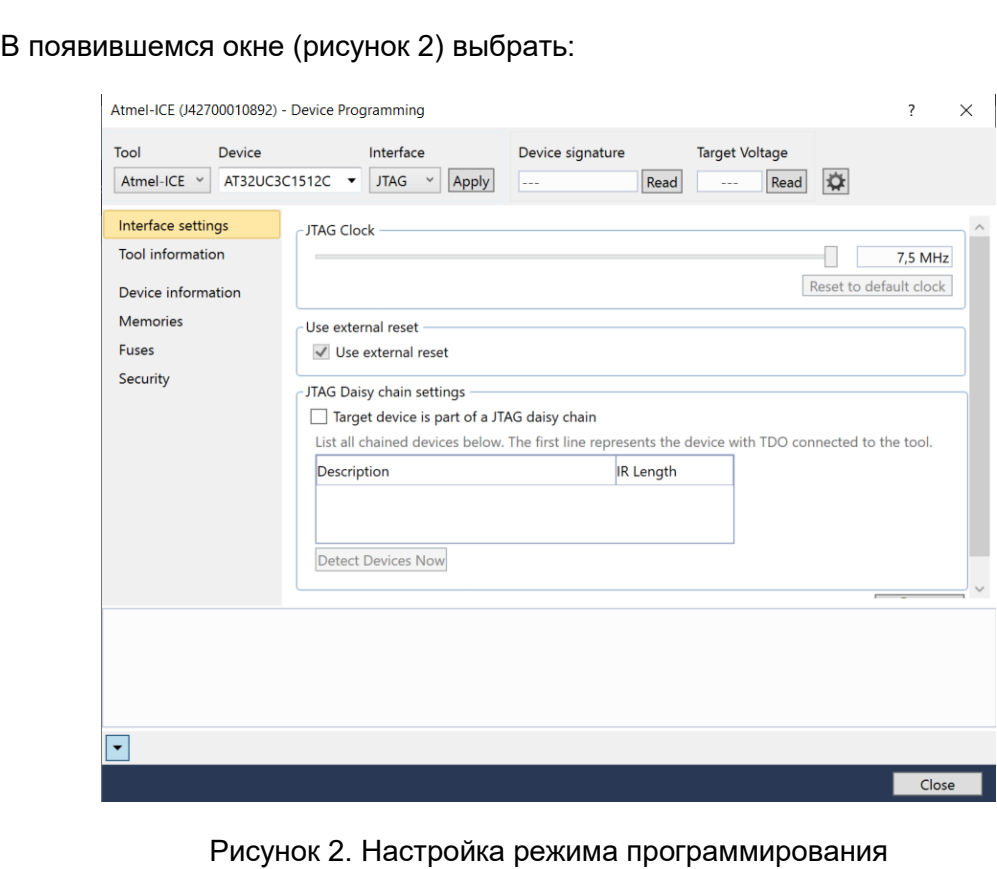

- *Tool* Atmel-ICE;
- *Device* AT32UC3C1512;
- *Interface* JTAG;

нажать Apply и перейти во вкладку *Memories*.

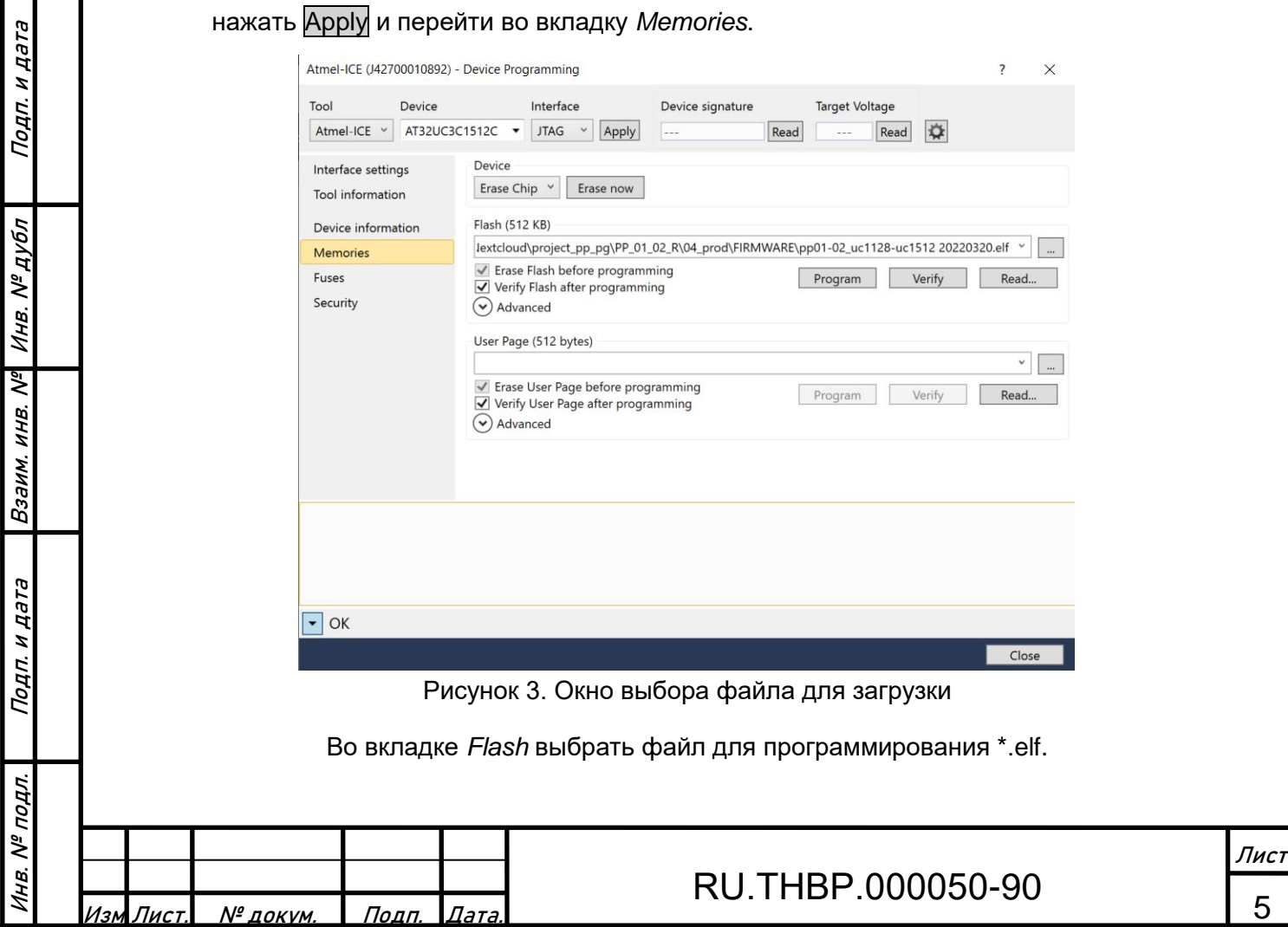

1.3.2.3 Подключить жгут программатора к разъему для программирования первого микроконтроллера платы управления УБП (поз.1 рисунок 4). Подключить разъем источника питания 5 В постоянного тока к разъему платы управления УБП (поз.2 рисунок 4) (полярность подключения показана на рисунке). Включить питание.

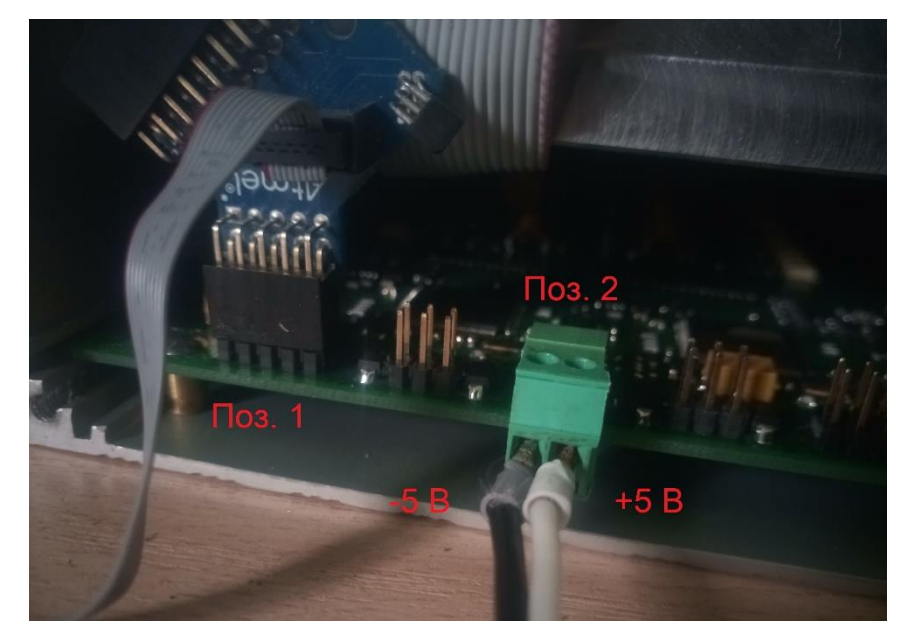

Рисунок 4. Подключение источника питания и жгута программатора для программирования первого микроконтроллера

1.3.2.4 Во вкладке Memories нажать кнопку Erase now

1.3.2.5 Нажать кнопку Program и ожидать окончания программирования.

1.3.2.6 Переключить жгут программатора к разъему для программирования второго микроконтроллера платы управления УБП (поз.1 рисунок 5).

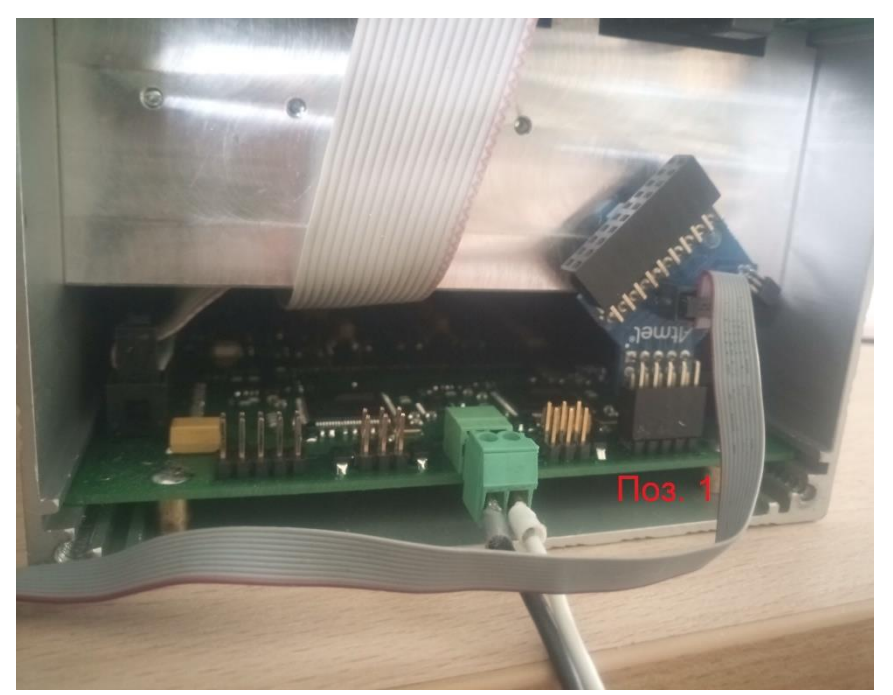

Рисунок 5. Подключение источника питания и жгута программатора для программирования второго микроконтроллера

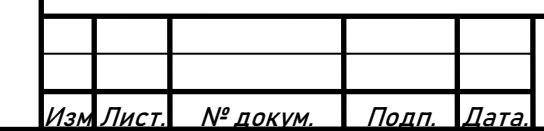

Подп. и дата

Инв. № дубл

Взаим. инв. №

Инв. № подл. Подп. и дата

Инв. № подл.

**PLPT H** 

Подп.

1.3.2.7 Повторить п.п 1.3.2.4, 1.3.2.5 для программирования второго микроконтроллера.

1.3.2.8 Отключить жгут программатора и источник питания от платы управления УБП.

1.3.2.9 Установить лицевую панель УБП. Установить УБП на переходной адаптер.

## <span id="page-6-0"></span>**2 Эксплуатация ПО**

#### **2.1 Запуск ПО**

2.1.1 Для запуска программного обеспечения «Программа для путевого приемника» изделие ПП-01/02Р должно быть подготовлено к включению в соответствии с руководством по эксплуатации 318563-018-59830808 РЭ.

2.1.2 Запуск ПО происходит автоматически при подаче питания.

#### <span id="page-6-1"></span>**2.2 Активация ПО**

Подп. и дата

Инв. № дубл

2.2.1 Активация ПО не требуется.

#### **2.3 Эксплуатация ПО**

<span id="page-6-2"></span>2.3.1 Проверка функционирования и эксплуатация ПО «Программа для путевого приемника» производится в соответствии с руководством по эксплуатации 318563-018-59830808 РЭ.

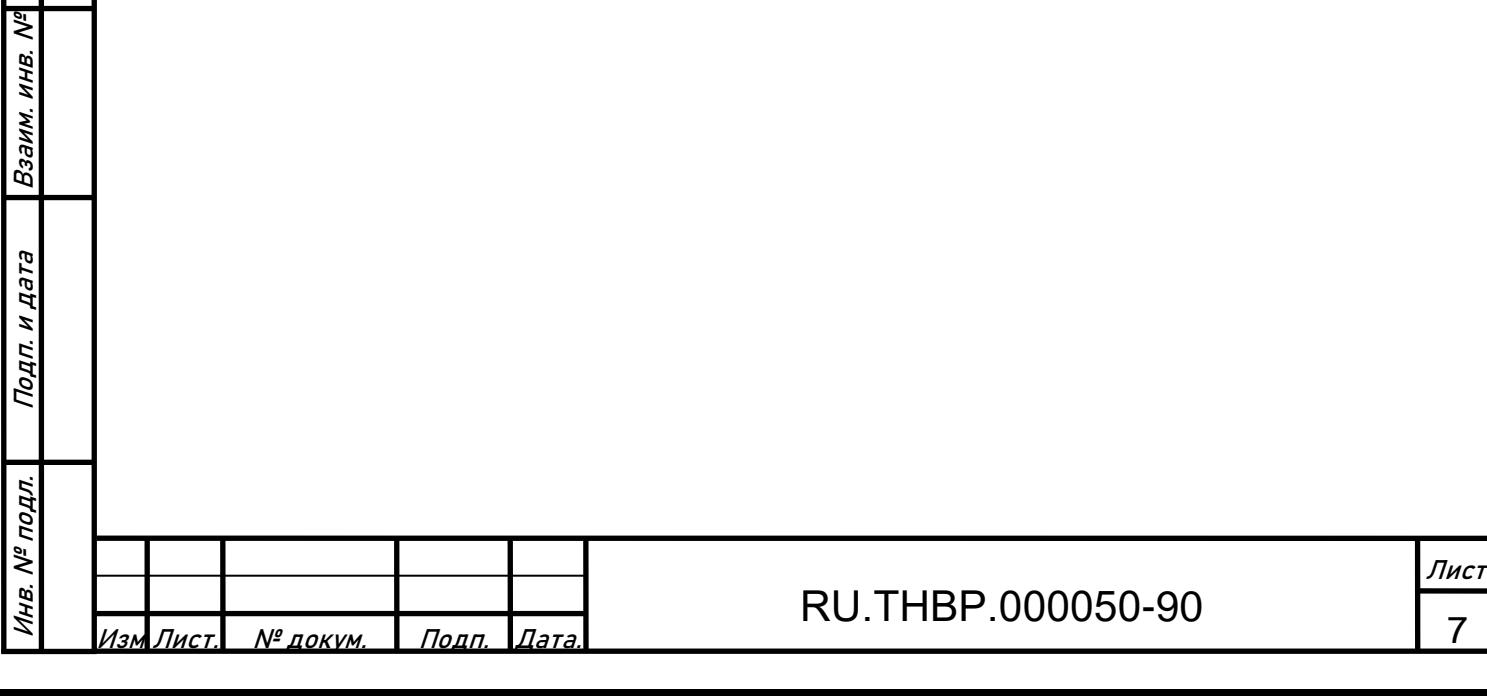

# **Приложение А**

Состав вспомогательного оборудования

<span id="page-7-0"></span>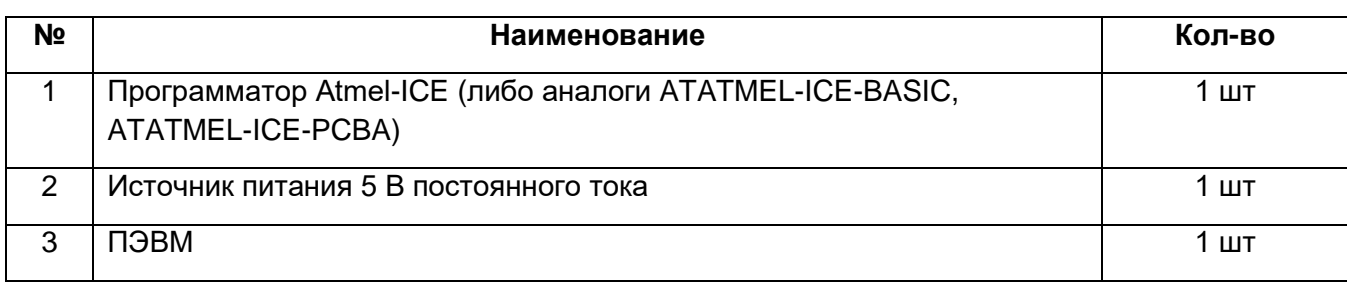

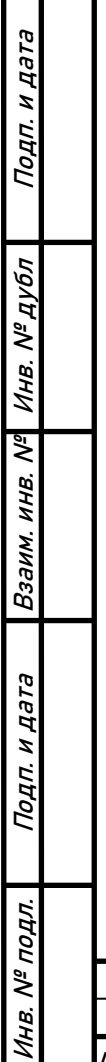

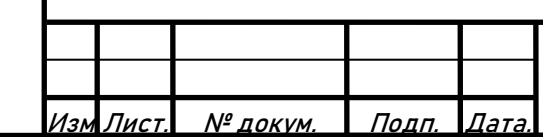

# RU.THBP.000050-90  $\frac{8}{8}$